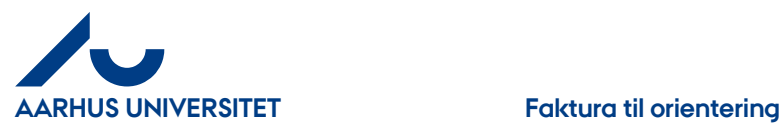

**AU Økonomi og Bygninger** Økonomisekretariatet 13-06-2015

## **Faktura til orientering**

Hvis du ønsker, at din kollega skal have se rettigheder til en faktura kan du sende fakturaen til orientering. Din kollega vil modtage den som en orientering på sin forside og skal ind og bekræfte modtagelsen. Efterfølgende vil din kollega kunne fremsøge fakturaen i sit "**Fakturaarkiv**". Fakturaen kan stadig behandles selvom den ligger til orientering. En faktura kan ikke sendes til orientering fra dit "**Fakturaarkiv**".

Klik på fanebladet "**Orientering**"

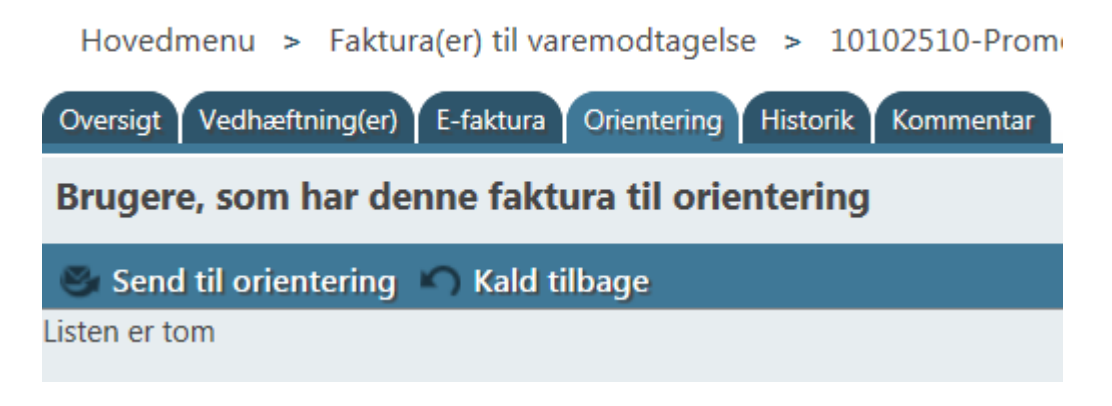

## Klik på "**Send til orientering**"

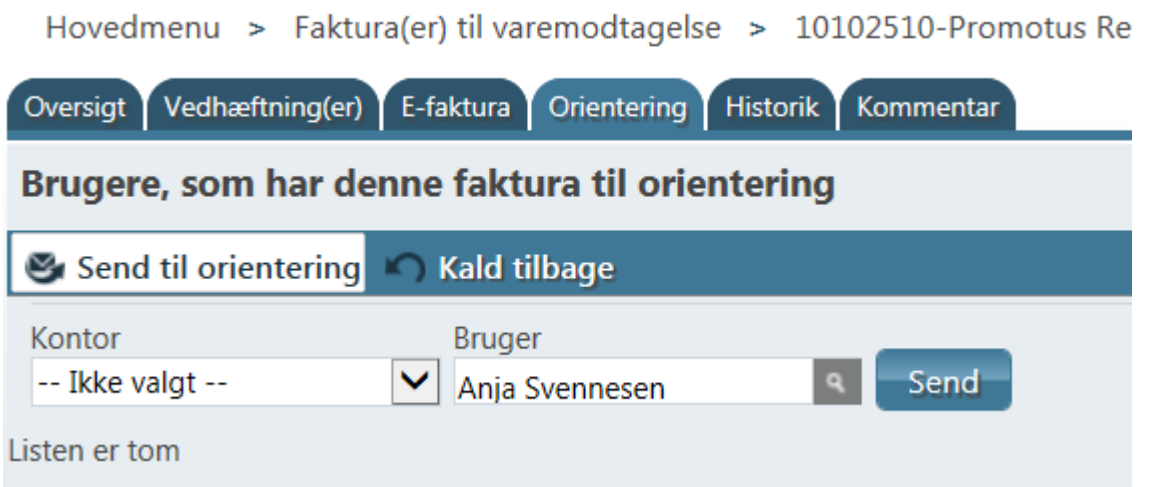

"**Kontor**" - for at begrænse dine valgmuligheder i feltet "**Bruger**" kan du vælge et "kontor"

"**Bruger**" - skriv navn eller del af navn på din kollega, som du vil sende fakturaen til – pil ned og vælg blandt dine valgmuligheder.

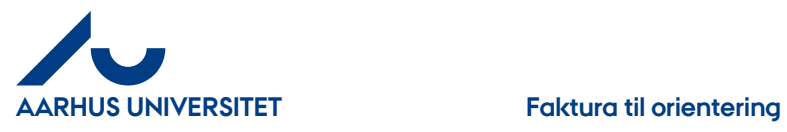

## Klik på knappen "**Send**"

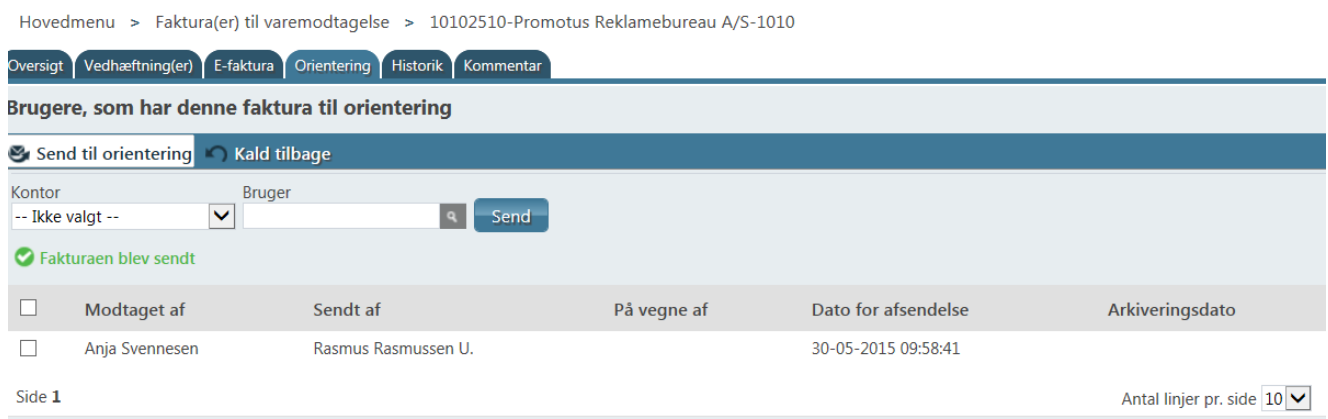

I fanebladet "**Orientering**" vil man kunne se til hvem fakturaen er sendt til.

Fortryder du din "orientering" kan du hente den tilbage igen ved at markere linjen og klikke på "**Kald tilbage**".

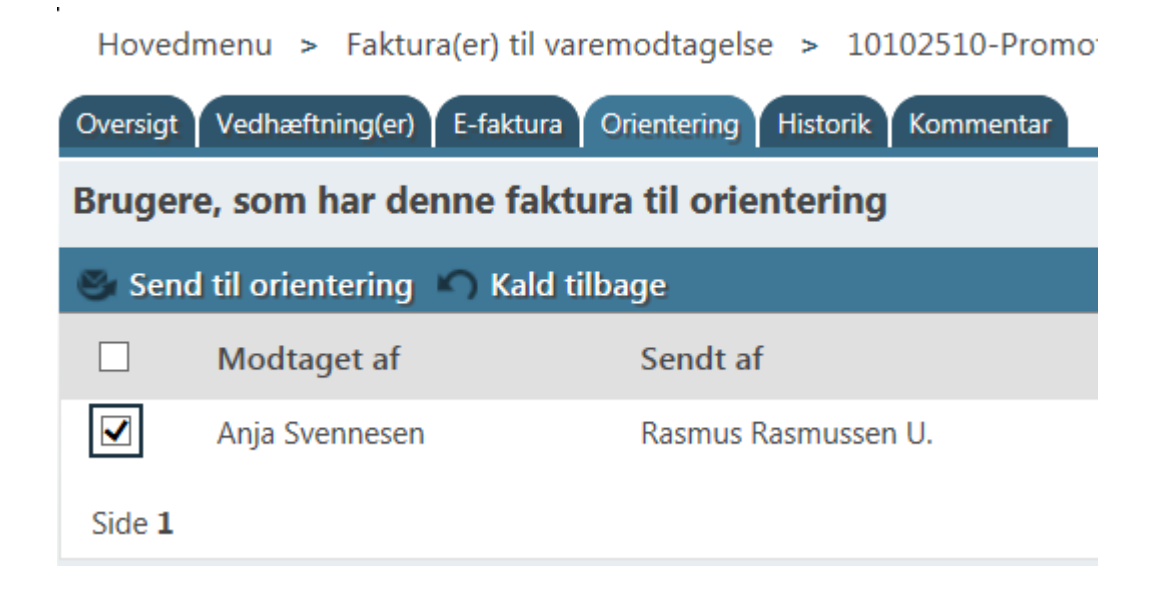